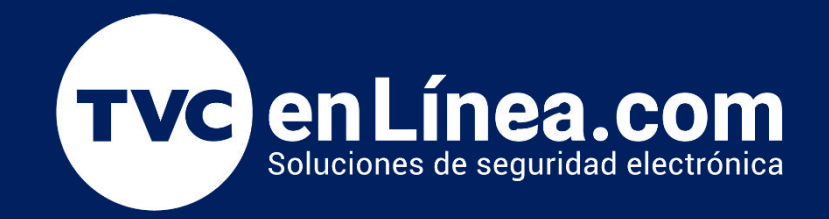

## <sup>G</sup>**Manual de Operación**

**Titulo Redal de detección de Venir**<br>Caracter Mes / Año creación de la creación de la creación de la creación de la creación de la creación de la creación d<br>Anos de la creación de la creación de la creación de la creación de la creación de la creación de la creación **VR10PRO** Radar de detección de vehiculos. 09/2022

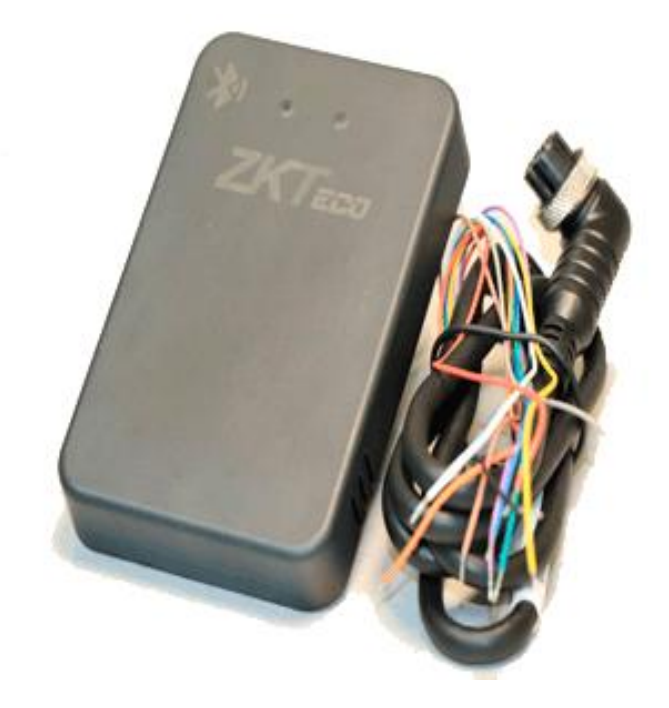

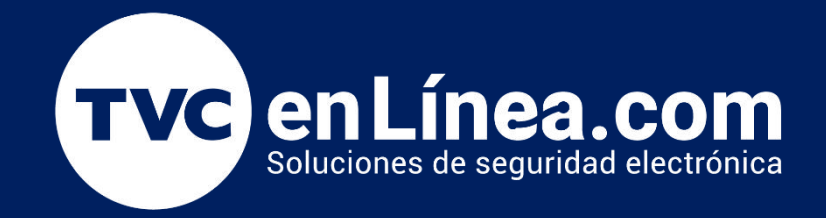

1.- Seleccione el puerto

Inserte el módulo RS485 en la computadora host para establecer una conexión con el módulo de radar.<br>Busque el número de puerto en la lista del administrador de dispositivos de la computadora y selecciónelo. **Configuración de Radar por Software**<br>1.- Seleccione el puerto<br>Inserte el módulo RS485 en la computadora host para establecer una conexión con el módulo de radar.<br>Busque el número de puerto en la lista del administrador de

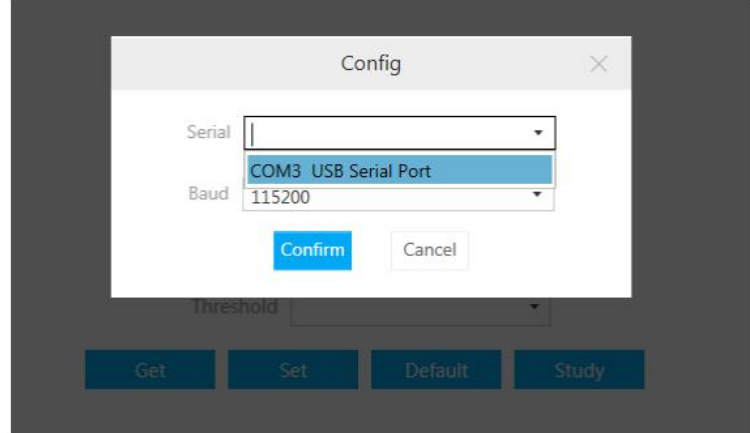

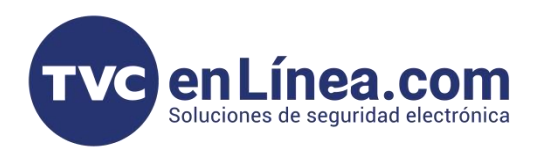

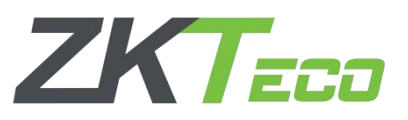

2.- Establezca el área de detección, el tipo de barrera y la sensibilidad ( la alta sensibilidad por defecto).

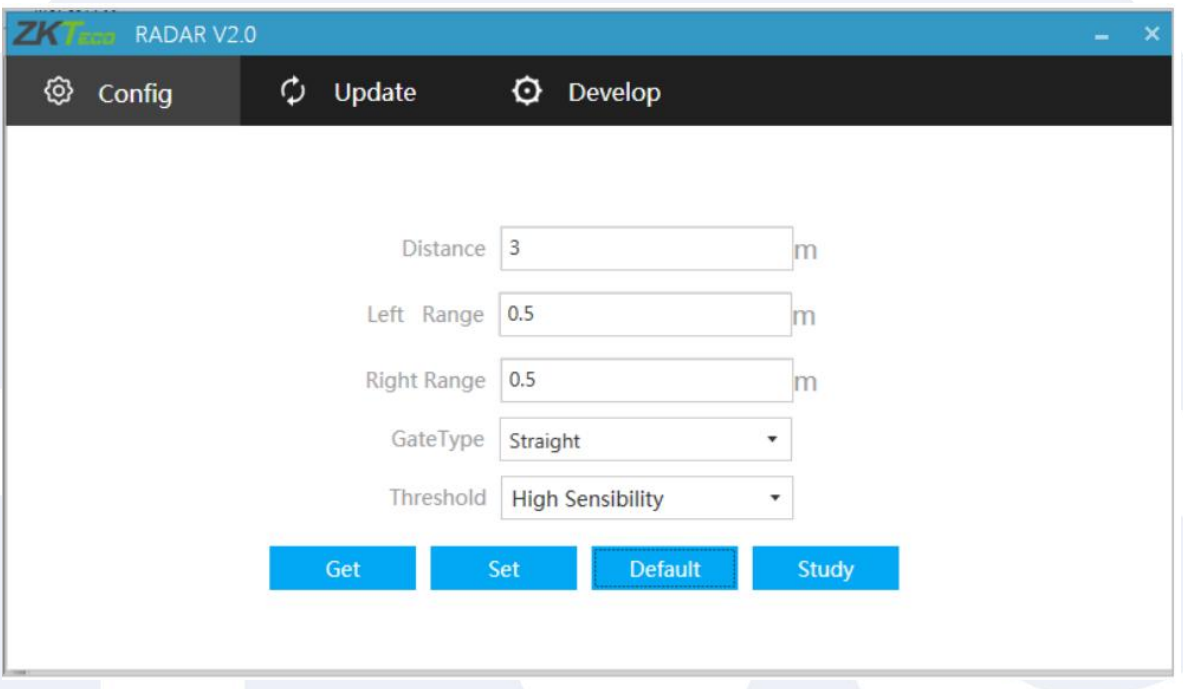

## Descripción de parámetros de configuración.

Distance (Distancia): Configure la distancia de monitoreo del radar.

Left Range, Right Range (Rango izquierdo, rango derecho): Configure el rango izquierdo y el rango derecho de monitoreo del radar.

Gate Type (Tipo de barrera): Configure el tipo de brazo de la barrera.

Threshould (Límite): Configure la sensibilidad de detección.

- La alta sensibilidad admite la pluma antigolpes ycaídas (cuando las personas y los vehículos abandonan el área de detección de radar) para personas y vehículos. - La sensibilidad media admite la pluma antiaplastamiento y caída para vehículos, admite antiaplastamiento para la gente.

- La baja sensibilidad admite la pluma antiaplastamiento y caída para vehículos.

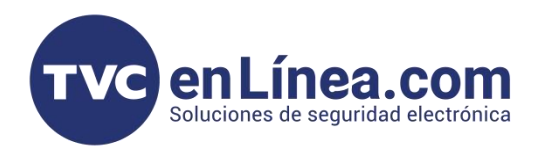

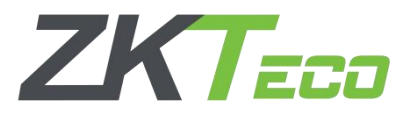

Get (obtener): Obtenga los parámetros de radar actuales.

Set (Establecer): Guarde los parámetros del radar para que la configuración sea efectiva.

**Default (defecto):** Los parámetros del radar se restablecen al estado de fábrica. La sensibilidad predeterminada es alta sensibilidad, la distancia de detección predeterminada es de 3 m, y la izquierda y la derecha son de 0,5 m, elárea de detección es como se muestra en la figura.

3. - Aprendizaje en segundo plano

El tipo de barrera de barrera es recto. Los pasos de aprendizaje en segundo plano son los siguientes:

(a) Mantener el brazo de la barrera en un estado elevado;

(b) Encender el radar y hacer clic [Study(estudiar)] en el software.

(c) El brazo recto permanecerá inmóvil y la luz permanecerá sin cambios;

(d) Apague el radary reinicielo.

El tipo de brazo, es un brazo cerca / brazo de la publicidad/puerta aerotransportada, y el aprendizaje de segundo plano.

(a) Mantenga el brazo de la barrera en estado elevado;

(b) Encienda la fuente de alimentación del radar y haga clic en Study (Estudiar) en el software;

(c) El brazo de la barrera caerá automáticamente, párese detrás del radar al lado de la barrera y observe la luz indicadora verde del radar (o párese fuera de la distancia larga del conjunto del brazo frente al radar), la luz verde del radar parpadeará rápidamente;

(d) Espere 3S después de que la barrera esté completamente estabilizada, use el control remoto de la barrera para subirla y bajarla repetidamente durante unos tres minutos hasta que la luz verde esté siempre encendida, lo que indica que el registro ambiental está completo;

(e) El radar se puede usar después de apagar y reiniciar.

Nota: Durante el aprendizaje en segundo plano, asegúrese de que no haya objetivos móviles (vehículos, personas) que no sean el entorno fijo dentro del rango de detección del radar.